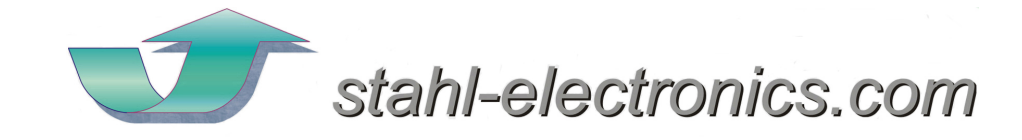

# HF-DR series

RF Generator for Ion Traps and Quadrupole Structures

> HF-DR\_PaulDrives\_Manual3\_24.doc October 2021

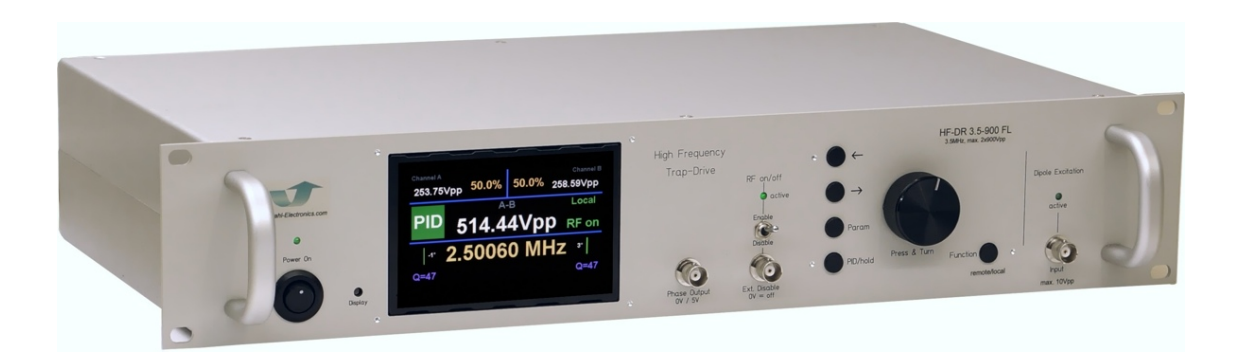

# **Datasheet** Rev. 3.24

# Model HF-DR

# Main Features:

- RF drive amplifier with integrated resonant sine wave output
- amplitudes 500Vpp to 1800Vpp (differentially, model dependent)
- frequency 1MHz to 8MHz, up to 40MHz customizable
- high precision voltage/frequency stabilization

www.stahl-electronics.com

#### Purpose and Description of the Device

The purpose of the RF drive HF-DR series is to supply AC voltages to Paul Ion Traps and other Quadrupole-type electrode setups for ion storage and manipulation. Unlike standard RF (radio-frequency) power amplifiers, the device is capable to handle capacitive loads, which are related to vacuum setups for ion trapping and storage. The device features optionally a fast-turn-off circuit, to release the stored particles quickly out of the trapping volume by damping the output resonator within roughly one oscillation period.

Depending on the model variant, one or two outputs are installed, in the latter case they differ by 180°, thus effectively doubling the voltage seen by a trapped particle. The HF-DR device is designed to deliver voltages up to  $900V_{pp}$  AC at frequencies between 1.0MHz and 8MHz into a 20pF to 80pF load on each output, i.e. in case of two outputs max. 1800Vpp (differentially, low capacitive load), eventually up to 2400Vpp at lower frequencies, depending on device options. Versions up to 40MHz are also available or customizable.

This generator is housed in a standard 19-inch rack-mount case and features a remote control section, by which the user can control the device via a standard USB connection.

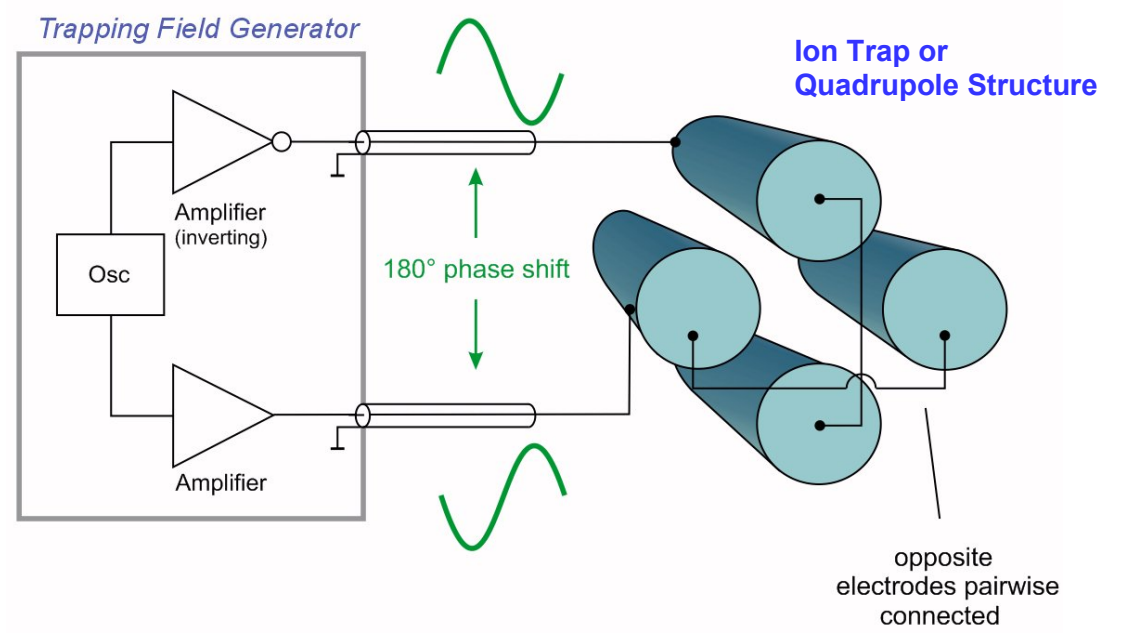

Fig. 1: Typical RF drive application: supply of Paul Traps or RF Ion Guides. The twin output doubles the effective voltage due to the 180° phase shift.

#### Device Nomenclature and Parameter Range

Example: HF-DR 3.5 - 900 FL L Floating Coil option nominal output voltage (peak-peak, Volts) each channel, doubled value, 1800Vpp *between* the output channels  $\mathsf{\mathsf{L}}$  nominal center frequency in MHz

The device is available as single channel version, dual channel  $(0^{\circ}, 180^{\circ})$  and dual channel with 'Floating coil' option'FL'. The (differential) amplitudes range between 500Vpp to 1800Vpp (max. 2400Vpp), depending on model, with center frequencies between 1.0MHz to 8MHz at max. 70pF load each channel (not all combinations of amplitudes and frequencies are available, please contact manufacturer for further details, see also coil set selection at the end of this document).

#### Functional Principle and Block Diagram

The following picture (fig. 2a) displays a block diagram of the internal structure, illustrating the functional principle. A digital oscillator provides a sine wave of freely adjustable and precise frequency. An inverter circuit creates the inverted signal, or in other words a 180° shift. These two signals are fed into power amplifiers (one for each channel) of choosable amplification factor, followed by a resonant circuit. The latter magnifies the obtainable voltage (about 20Vpp out of the power amplifier, PA) roughly by a factor of 50. Thus ,voltages of a few hundred volts to about 1kV (peak-peak values) are created, suited for Paul Ion Traps or Quadrupole Structures. For balancing possible asymmetries, trim capacitors are provided (rear side) to balance different capacitive output loads, thus obtaining equal output levels on both outputs.

The device features an offset DC input, by which the output voltages can be shifted. Voltages being applied to these input lines are added to the AC signal (RF) of the outputs (this feature is not shown in fig. 2a/b).

Optionally a fast-turn-off feature can be installed. This can swiftly damp away the energy in the output resonator, reducing the amplitude within less than one oscillation period close to zero.

The USB section allows for remote control of essential functions of the device via a standard USB connection. Please refer to control elements on front plate in next chapter and command syntax for remote control in the appendix.

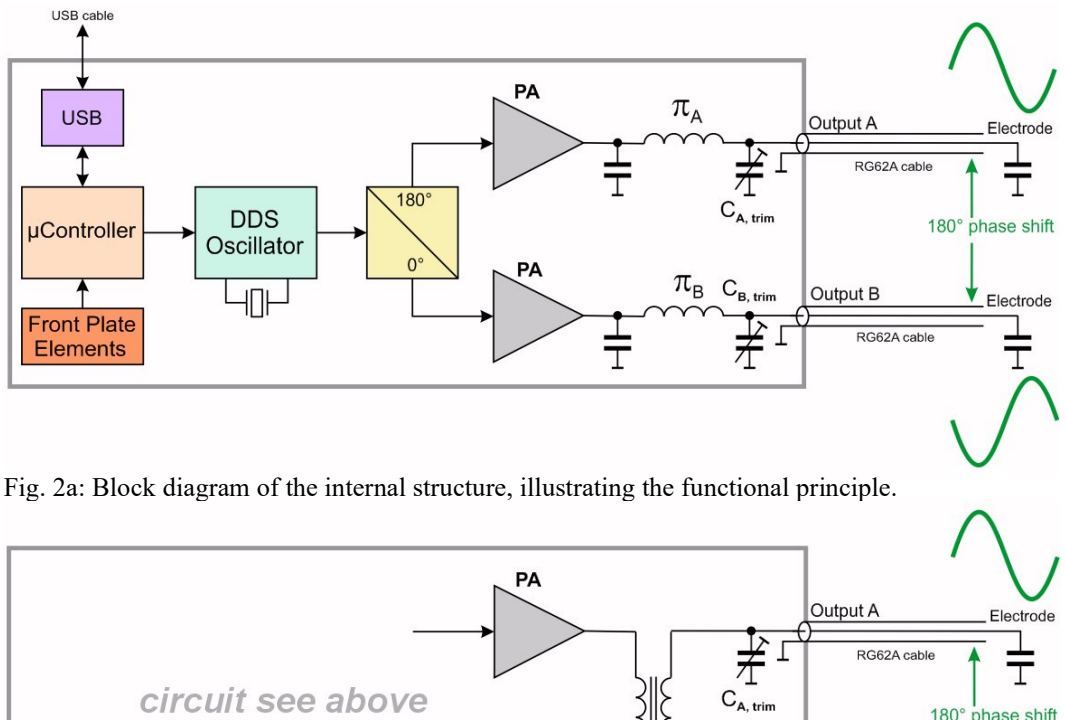

 $180^\circ$ phase shift  $\mathsf{C}_{\mathsf{B},\,\mathsf{trim}}$ Output B Electrode RG62A cable Ŧ

Fig. 2b: Block diagram of the internal structure, option FL (floating coil), providing better output symmetry.

# Safety Hints

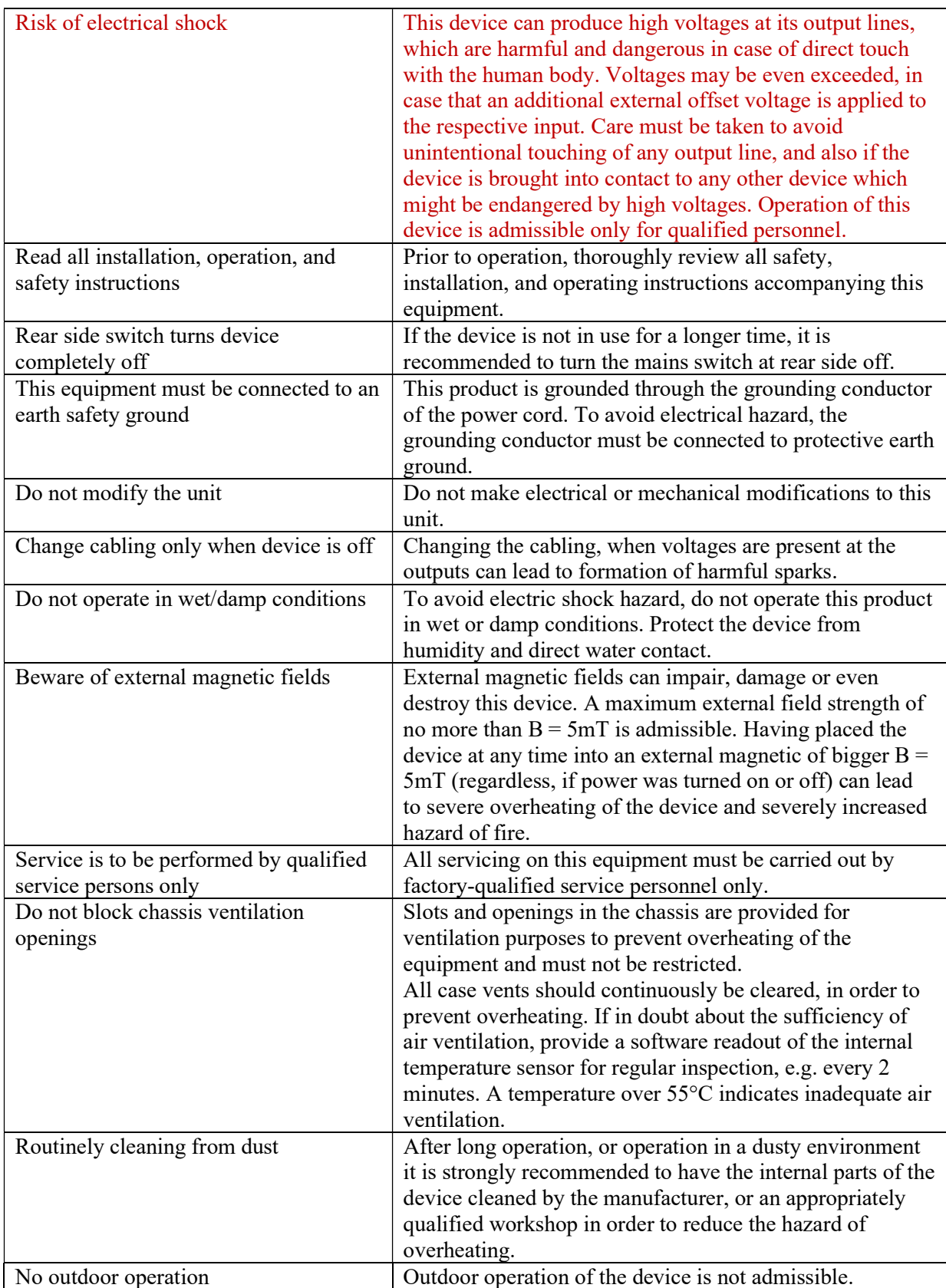

# Operation and Control elements

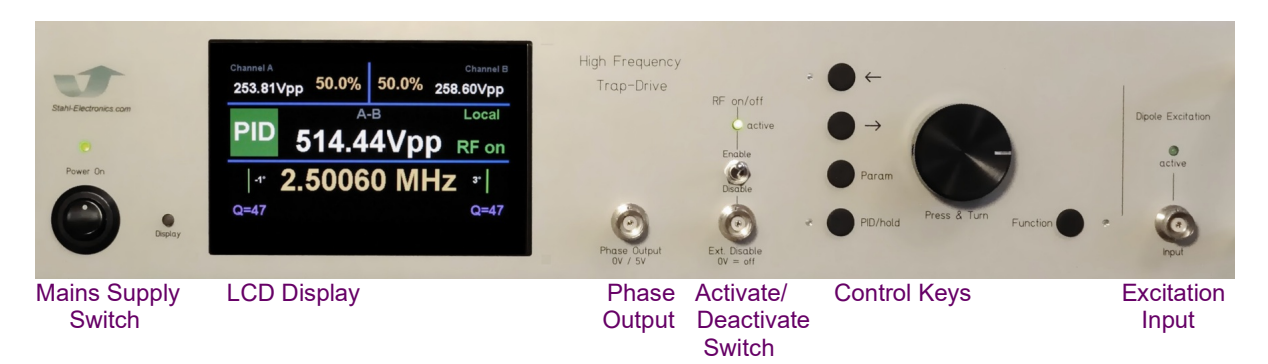

The front plate contains the main control elements of the device:

## Mains Supply Switch

The device is powered up after activating the rear-side mains supply switch and switching the power button on the front plate into the "on" position. A Power-on-LED (green) indicates proper operation of the internal circuitry. A warning beeper will temporarily sound, which is used for ventilation fan-speed monitoring. If the warning beeper permanently sounds, the device must not be put into operation. In general, if the device is not in use for a longer time, it is recommended to deactivate the rear side mains switch to cut the device completely off from mains supply. This is mainly for safety reasons.

### Phase Output

The HF-DR devices feature an internal precision oscillator, which provides a logic level (i.e.  $0V / 5V$ ) output to monitor the oscillators phase. This output is helpful e.g. in case of an ion extraction out of the trap and exact timing with small jitter  $(<500p<sub>Srms</sub>)$  is required. External triggers or pulse generators may be connected to this output therefor.

Optionally this output is synchronized to the BNC input for deactivating the output (see appendix).

#### Activate/Deactivate Switch

This input allows for activating and deactivating the output amplitude of the device. It may be operated

- manually with the switch on the front plate plate
- remotely via USB connnection or
- using the logic level being applied to the BNC input socket (left open: activated)

A low level at the BNC input socket here deactivates the RF power, high level activates it.

For safety reasons the manual switch position, being switched to 'off' overrides other settings.

In case the optionally available fast-turn-off feature is installed, the output waveform is terminated in short time (see chapter below), e.g. for ion ejection out of an ion trap.

In general, a deactivation of the output signal should not happen at a too frequent repetition rate. A rate of no more than 5 Hz (i.e. cycling the output power 5 times per second) is recommended to maintain a long lifetime of the fast-turn-off switching unit. Note that optionally the fast-turn-off feature is synchronized to the internal oscillator phase to ensure the the turn-off switch is activated always at the same RF phase (see appendix).

Control Keys

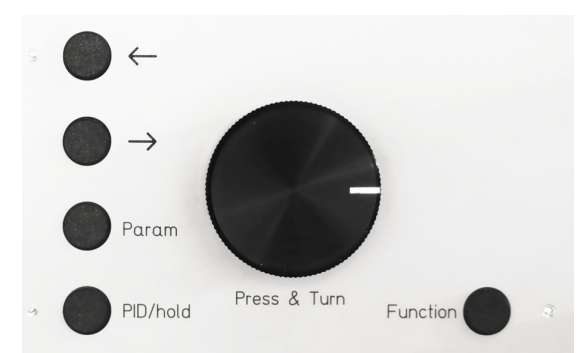

The device is manually operated by the control keys and selection wheel. Pressing the button 'Param' chooses the parameter to be changed, i.e. drive level for outputs A and B and the frequency. Arrows  $\rightarrow$  and  $\leftarrow$  choose the digit to be changed. 'Function' is reserved for special functions and also toggles the device from 'manual' to 'remote mode'. In the latter the device is controlled via the USB bus interface by a PC, and manual entries are locked out. For 'PID/Hold' function see below.

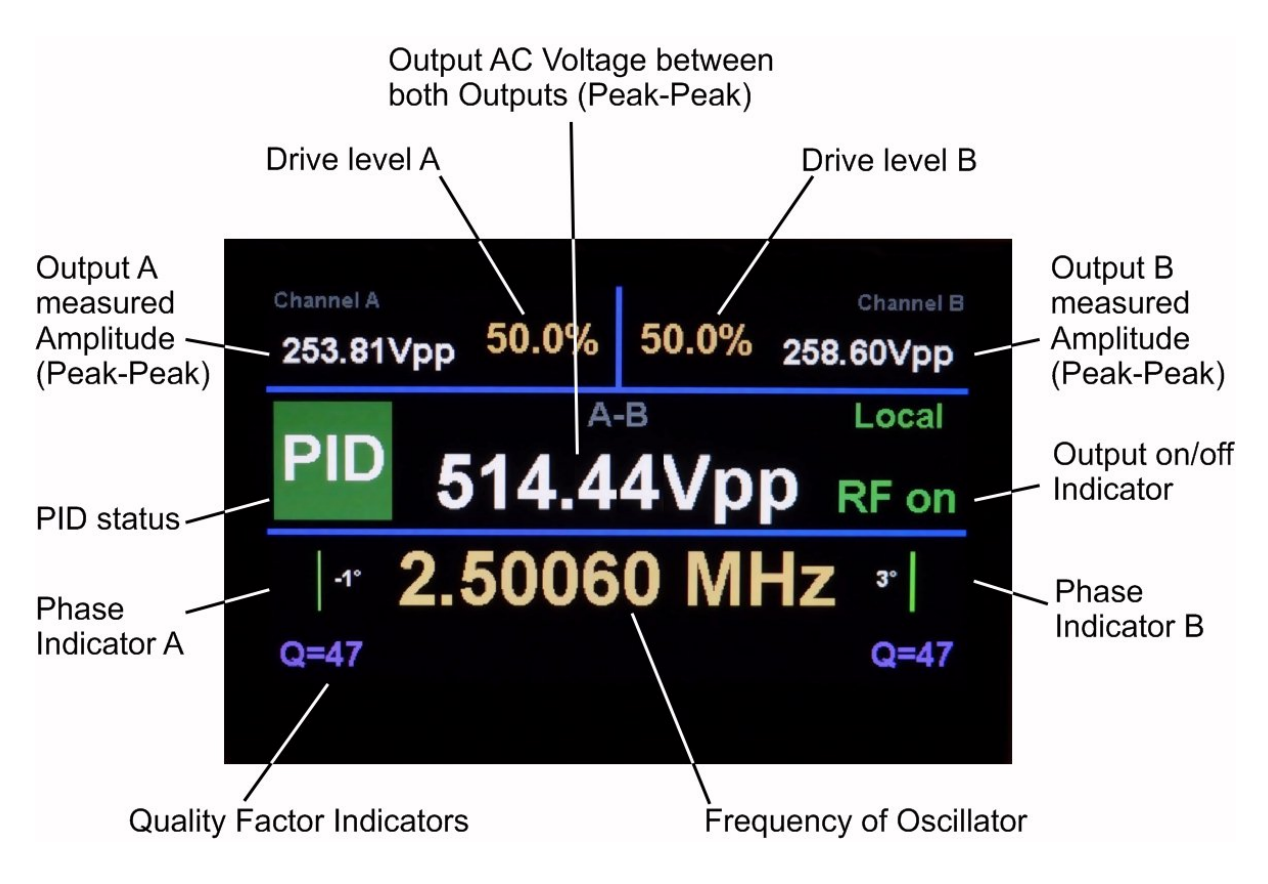

# LCD Display

The LCD Display shows the main functions and parameters of the device, like chosen drive level, selected frequency, PID status. The display reduces light intensity after 60 minutes to prolongate its lifetime. For general operation of the device see below (picture above shows display of the Dual-Channel version). The details of display contents may differ slightly on the model version.

#### Excitation Input

If this option is installed, the excitation input allows for adding a small voltage difference to one of the RF outputs. This serves for creating an additional (quadrupole) component e.g. for ion excitation. The transfer function, i.e. the response of the output line upon applying a signal on the BNC input on the front panel is shown below. This voltage is linearly superposed to the RF field. A voltage up to 10Vpp (20Vpp for short durations) may be applied here. The LED indicator on the pront plate has a gradual onset above approx. 3.5Vpp voltage.

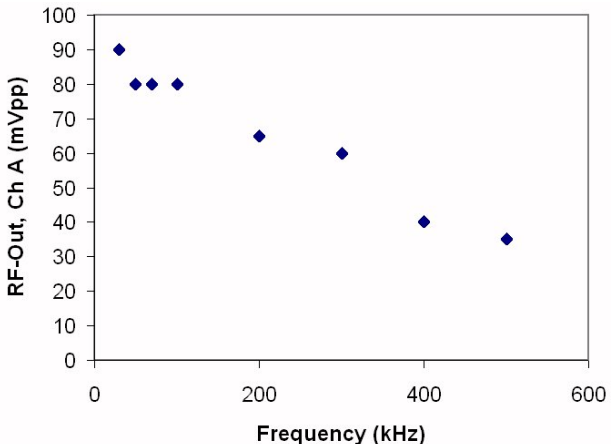

fig. 3 transfer function from excitation input to channel A (measured at device with serial number 016010), 20Vpp being applied at BNC input

#### Basic Device Operation

As the device represents a resonant amplifier, it needs to be frequency-tuned to the specific experiment. Therefor first complete wiring to the Ion Trap (or Quadrupole Structure), make sure there are no shortcuts and connect to the device using appropriate cabling (coaxial cables), which can sustain the voltages and protect from unintentional touching.

In order to start operation, put the 'Activate/Deactivate Switch' to the 'enable' position (regarding output Option FL, see also below). The display should show 'RF on' now. Increase the drive level (by pressing the 'Param' button and turning the selection wheel) to about 30% for each channel. The amplitude indicators should start to show some amplitude value now. Press the 'Param' button to select the frequency settings (cursor blinking) and optimize the observed amplitude to its maximum carefully by tuning the frequency. In case both partial amplitudes on outputs A and B are substantially different one may also use the trim capacitors at the rear side of the device. These trim capacitors are meant for balancing parasitic capacitances on the output lines, or connected Ion Trap trap respectively to obtain equal output levels on outputs A and B. Subsequently optimize again the oscillator frequency to obtain maximum amplitude and eventually trim again an eventual unbalance.

Note, that after increasing the amplitude drive level to high values (larger 70%) one may need to tune again the frequency settings after some while (15 minutes) to account for temperature drifts in the coil resonance.

In case a phase monitor is installed (this does not apply for the floating coil option 'FL') one can check whether the set frequency is too low or too high while looking at the phase indicators. They start to show a value once the amplitudes on the output channels are above 20Vpp approximately. If the indicated phase is below zero, decrease the frequency, otherise inecrease it. Alternatively, the trim capacitors can be used to change the resonance frequency.

Increasing the trim capacitor value (turn to 'max cap') will lower the resonance frequency, otherwise (turn towards 'min cap') will increase it. Note that the trim capacitor knobs on the rear side of the device have a 180° turning range, the trim range is approx. 40pF. Note that the trim capacitor knobs have no fixed endpoints, please check their labelling for their min./max. capacitance position.

After both channels are well tuned (phase error about 5° or smaller or equal amplitude in case of option 'FL') one may further increase the amplitude by increasing the drive levels to their maximum values (typically 1800Vpp to 2200Vpp, or other, if customized). In case the output amplitudes become too high the device automatically set the drive levels back to lower values. However, be careful while increasing the drive levels, in order to protect the device and also circuitry and the experimental setup.

Operating the device higher than specified is NOT recommended. Beware, not to operate the device for longer times  $(>\frac{30s}{s})$  at high driver levels out of resonance, since overload/overtemperature conditions may result, which could be harmful for the device.

Note that a sudden drop of amplitude or phase change may indicate sparking (e.g. inside the attached vacuum setup/ion trap). In this case try to locate the problem immediately and avoid running the system close to the onset point of the problem to prevent damage by overheating or overvoltages.

#### Output Option FL

The output option FL with a floating output coil (see fig. 2b, which is the standard option in devices after production 12/2018) may be chosen to ensure best symmetry of the 2 output signals, which can be important in certain ion trap setups. Without option FL a typical phase accuracy of 1° to 3° is achieved, and remaining amplitude asymmetry of 4% to 10%. The latter is limited by unavoidable coupling capacitances, which occur in quadrupole setups or ion traps and which are typically in the order of a few pF. They create a certain amount of unwanted coupling with the two output resonance circuits, thus making it impossible to adjust the amplitudes completely freely and individually. This can be a severe hinderance in cases, where very good symmetry of the two output signals are desired.

The output option FL avoids this problem, at expense of some loss of achievable amount of amplitude (about 20% loss) and more elaborated adjustment procedure. In this case there is only one coil instead of two, repesenting only one resonance circuit. The adjustment works as following:

Set the output drive level to a certain value (e.g. 50%) and frequency at the desired value. Subsequently the settings of both output trim capacitors are adjusted: their setpoint *difference* defines the matching of output amplitudes, whereas their combined setting defines the resonance frequency and thus phase. Ususally one needs to adjust both, frequency/phase and amplitude matching in an iterative way: adjust output symmetry (bringing the number in the display center, above the letters 'A-B' close to zero), then frequency, again output symmerty etc. After approx. 5 to 6 iterations both phase (frequency) and amplitude matchings should be achieved. With this option FL a phase accuracy of 1 to 2° is typically achieved, and remaining amplitude asymmetry of less than 2%, in favor of minimizing micromotion heating effects of stored particles.

#### Coil Exchange

This option allows for an exchange of the main resonator coil, in order to accommodate a wider of output freuencies, e.g. from 1MHz to 8MHz, see also Appendix for further details of exchange procedure

#### Amplitude Stabilization (PID loop)

The device features a high precision amplitude regulation loop, which is activated by pressing the corresponding PID/Hold button (press again to turn off again, or controlled via the USB interface). In the instance of activation, the current amplitude reading (A-B) of the differential amplitude between both outputs is captured and internally stored. Subsequently the drive levels of both channels are continuously adjusted in fine steps such that this differential amplitude value is kept constant. As consequence, the amplitude stability is greatly increased in comparison to free running systems. This can be advantageous for precision trapping experiments or experiments related to quantum computing to improve Qubit coherence.

Note that this option comes in two versions, a

- *standard version* with approx. 25 to 30ppm (rms) stability

- and *enhanced version* with approx. 12 ppm (rms) stability

As long as the regulation loop is capable of maintaining the differential amplitude value, the indicator will be green on the display, red otherwise.

1.00015 1,0001 1.00005  $\mathbf{1}$ 0,99995 100 200 300 400 500  $\Omega$ time / sec.

The subsequent graphs depict examples of measured stability at half and full load conditions.

fig. 4a: Standard version PID, stability of output amplitude at medium output level (AC voltage difference between both outputs at 500Vpp) after PID is activated. Within a 8-minute interval the instability (relative amplitude deviation) is only on a level of 25ppm rms.

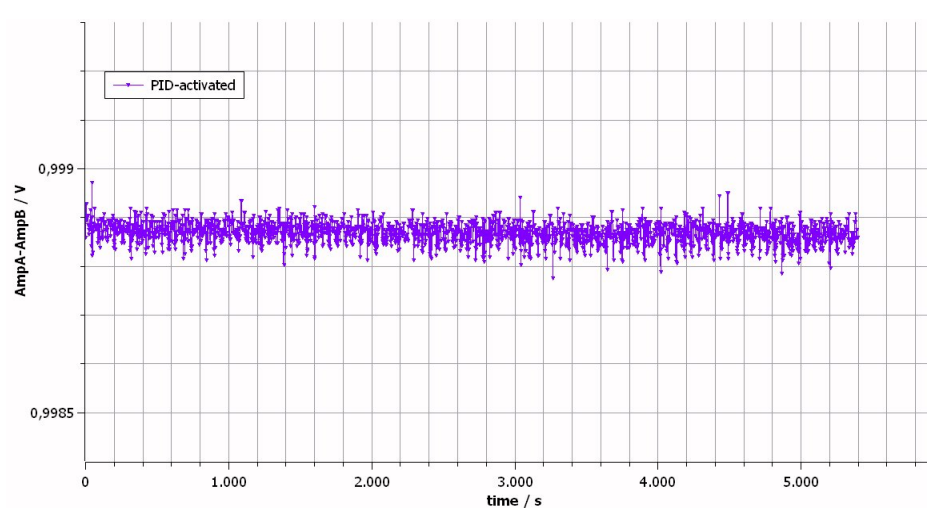

fig. 4b: Standard version PID, stability of output amplitude at full load (1800Vpp, approx. 80pF load), PID being activated. Within a 1-hour interval the instability (relative amplitude deviation) is on a level of 30ppm rms

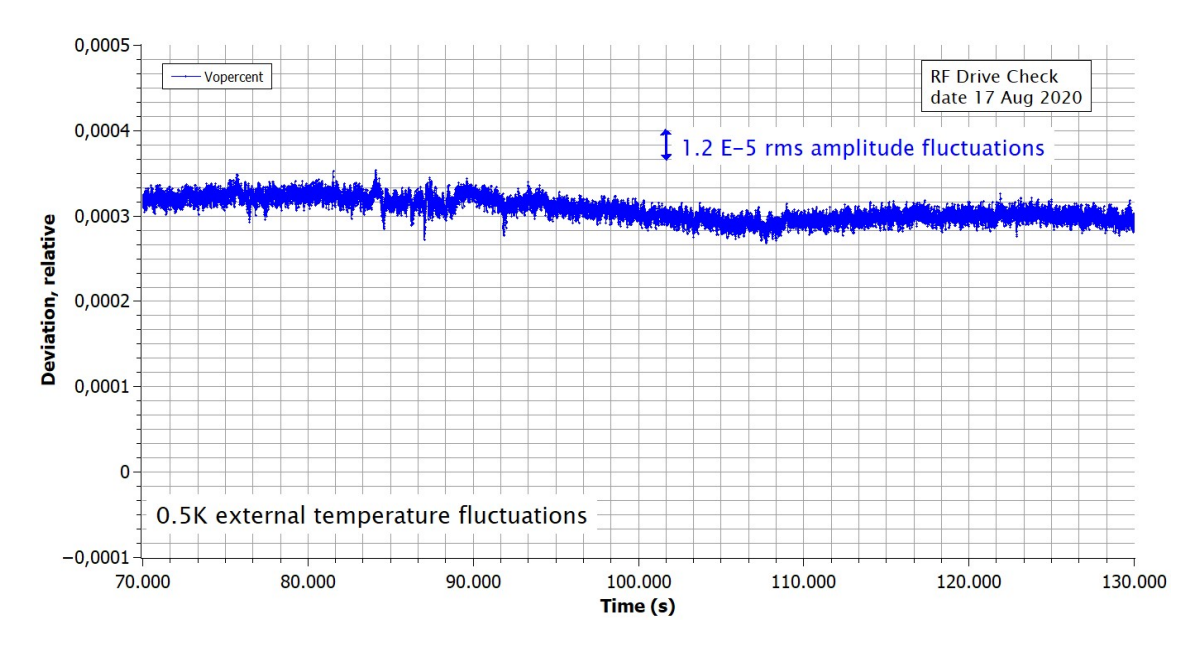

fig. 4c: Enhanced version PID, stability of output amplitude at full load (1800Vpp, approx. 40pF load), 15 hours depicted. On a time scale of hours the instability (relative amplitude deviation) is on a level of 12ppm rms.

#### Fan/Temperature Warning

In case there is a problem with the ventilation fans or signs of overheating inside the device, the latter is indicated by a display reading. Eventually the output is intentionally disabled for safety reasons.

#### Fast Turn-Off Feature (Ion Ejection)

This optional feature allows for terminating the output waveform in short time. This can be useful e.g. for releasing the stored ions out of an Ion Trap in a well-defined way. Upon activation, this circuitry swiftly damps away the energy being stored in the resonance output circuit, reducing the amplitude within approximately one or two oscillation periods close to zero.

Note that the deactivation of the output signal should not happen at a too frequent repetition rate. A rate of no more than 5 Hz (i.e. cycling the output power 5 times per second) is recommended to maintain a long lifetime of the fast-turn-off switching unit and to avoid overheating. Also note, that fastest damping is reached with highest amplitudes of the device output.

If the Fast Turn-Off feature is installed, the HF-DR device is shipped with one of two options installed: synchronized or non-synchronized mode (see also timing diagram in appendix).

(a) In non-synchronized mode (which is the default version) the internal turn-off switch activates about 100ns after the corresponding signal is applied at the respective BNC input, regardless of the current phase of the output oscillation.

(b) In synchronized mode the internal turn-off switch is enabled (not yet triggered) after the corresponding signal is applied at the respective BNC input. The circuitry now waits for the next zero-phase transisiton of the internal RF oscillator and only then triggers the turn-off switch and damps the oscillation. This special feature allows for precise timing of ion ejection out of traps, being synchronized to the oscillator phase. This creates even better defined ejection conditions than running the system in the non-synchronized mode. Note that, depending on a possible asymmetry of the capacitive output loads, the internal oscillator phase does not necessarily coincide with the phase measured at the output lines, but may have a constant phase offset.

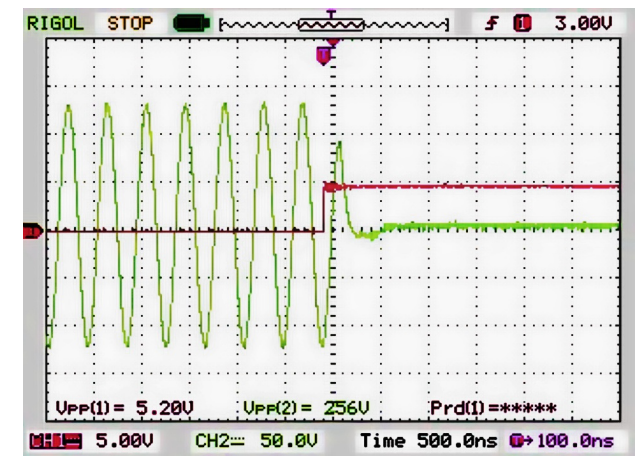

fig. 5: Experimentally measured waveform during turn-off event, device with serial number 016010.

#### Output Harmonics

The output waveform is essentially a sine wave with very little remains of higher harmonics. The subsequent graph depicts a typical output spectrum (measured by a Rigol DSA815 spectrum analyzer), in which the fundamental wave is visible and above the noise background of the analyzer some harmonics at multiples of the fundamental wave frequency appear.

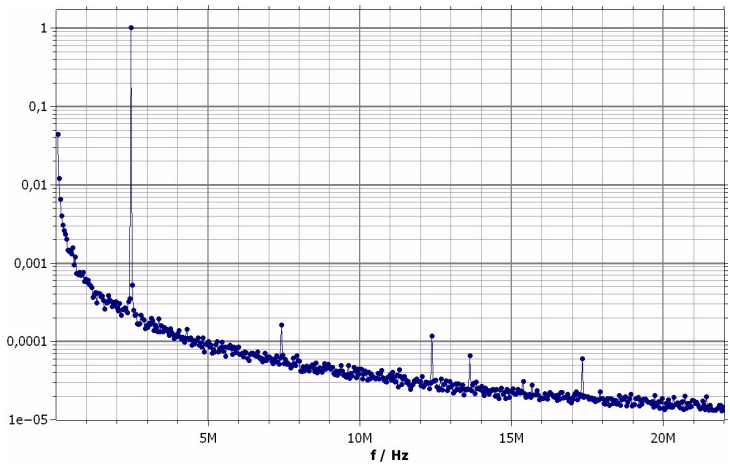

fig. 6: Experimentally measured output spectrum to illustrate the contents of higher harmonics. Fundamental wave frequency used: 2.5MHz at 500Vpp output differential amplitude (device with serial number 016010).

#### Remote Operation

The device can be remotely controlled by simple ASCII-commands, using the USB connection at the rear side. By pressing the 'function' button the modes are switched between local and remote. Please refer to appendix for command syntax. In 'remote mode' manual pressing of the control keys on the front plate is disabled.

#### Specifications

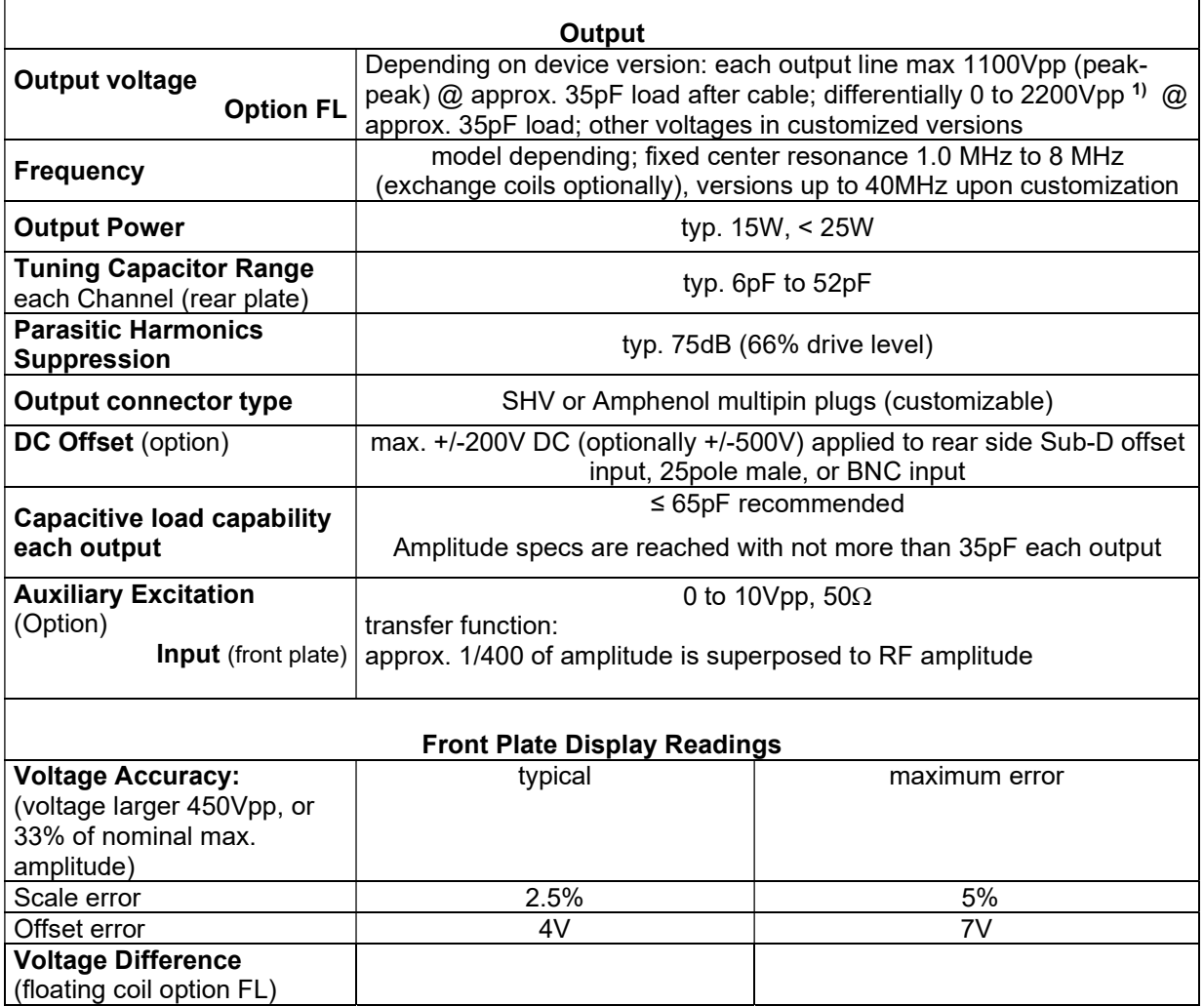

13

www.stahl-electronics.com phone: +49 6242-913-4266, fax: +49 32123-504884

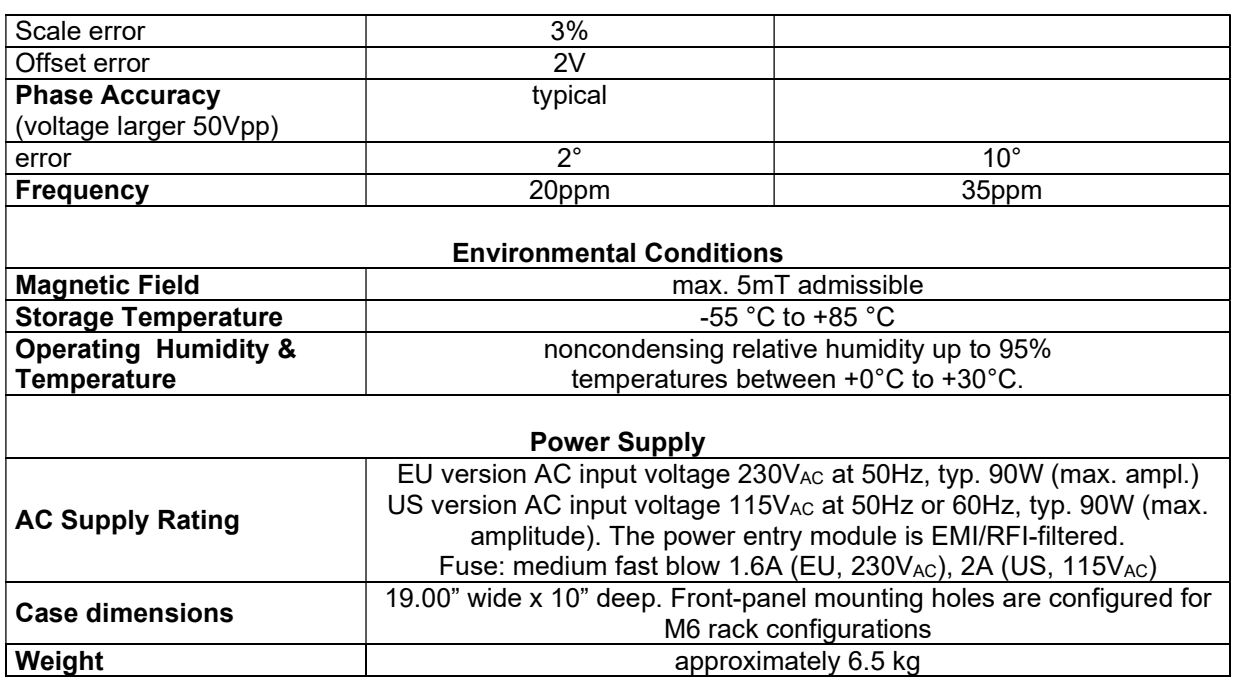

Note 1) : Capacitive loads must be minimized for achieving highest amplitudes. Note that dissipative effects of loads can significantly reduce maximum amplitudes; this is especially true for high output frequencies above 2MHz. At upper frequency end (towards 8MHz) highest achievable amplitude is typically 450Vpp each output, i.e. 900Vpp differentially

# Appendix

Pin assignment device with serial number 016010 Amphenol Multipin Plugs (special option) Output A:

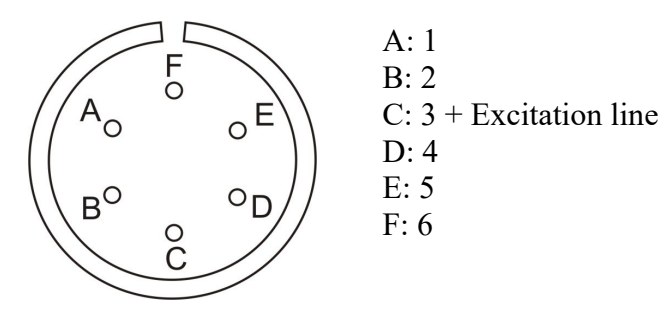

Output B:

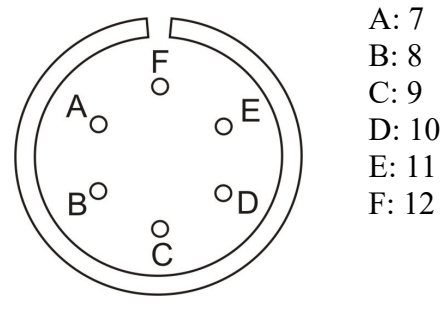

Connection cable to Bias-Supply (ser. nr. 0170092), SubD- 25pole: Pin numbers correspond to channel numbers 1 to 12; GND is provided by the cable shield mesh.

## Software installation

#### USB-Driver

The device uses the USB bus for connecting to a control PC. Windows operating systems are assumed in the subsequent description. After proper cabling of the USB connection (see section before) the "Found New Hardware Wizard" under Windows should open up. Depending on the Windows version allow a few seconds to automatically identify the connected device and install drivers, or follow the described steps below. The installation procedure will install the USB CDM drivers from FTDI, which is the manufacturer of the USB bus interface circuitry.

The supplied installation CD provides suitable drivers for operation under Windows XP or higher. Latest drivers, also for different other operating systems (Linux, Mac OS, other Windows versions) can be downloaded from http://www.ftdichip.com/FTDrivers.htm.

While latest Windows versions like Win10 automatically install suitable drivers (please allow 30seconds to pass once the device has been connected), execute the following steps under Windows XP after automatic start of the "Found New Hardware Wizard":

The following screen opens up,

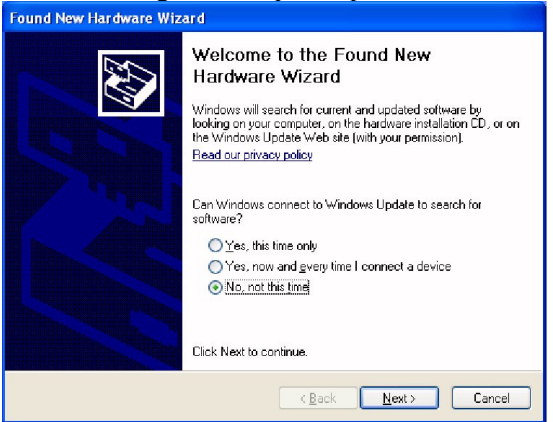

in which you activate the last button "No, not this time" and continue with "Next".

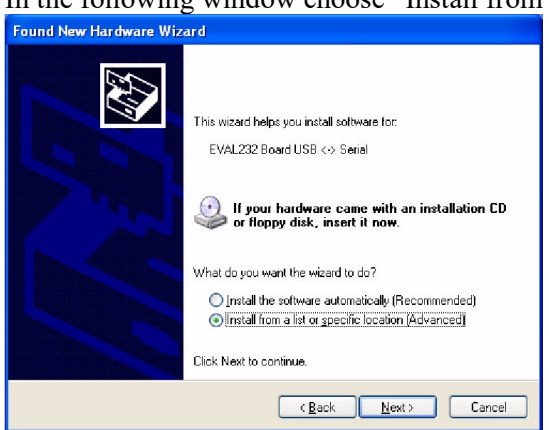

In the following window choose "Install from a list or specific location"  $\Rightarrow$  "Next"

And afterwards you choose "Search for the best driver in these locations" and "Include this location in the search". Browse now to the Installation CD and select the appropriate path with the USB drivers.

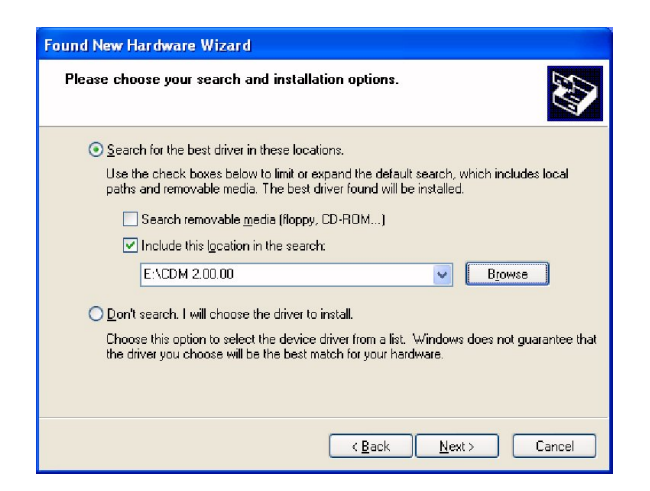

Click "OK" and "Finish" to complete the first driver installation.

After a few seconds the first window will show up again ("Found New Hardware Wizard"). This is because the driver comes in two separate parts, which both have to be installed. Go through the installation steps in the same way as before. After completion, the USB drivers are ready for use and indicate this by showing "HV Series: Device Ready" (or similar) in the lower right screen corner of your PC for a couple of seconds. Depending on operating system (e.g. Windows10<sup>TM</sup>) installation of drivers may happen automatically; this will usually take 20 to 60 seconds and will be indicated by the operation system.

Remark: One known problematic point with National Instruments drivers is the fact that they tend to collide sometimes with other drivers, especially for Tektronix oscilloscopes. If in doubt the other drivers should be temporarily removed and installed again.

## LabVIEWTM control program

Assuming that LabVIEW™ in Version 2013 or higher is available on the target PC, copy the path containing the LabVIEWTM source code VI's from the installation CD or USB-Stick to a place of your choice on a local drive. By double-clicking on the corresponding source file, the control panel for the device will open, which can immediately be put into operation by clicking on the start-arrow in the upper left corner.

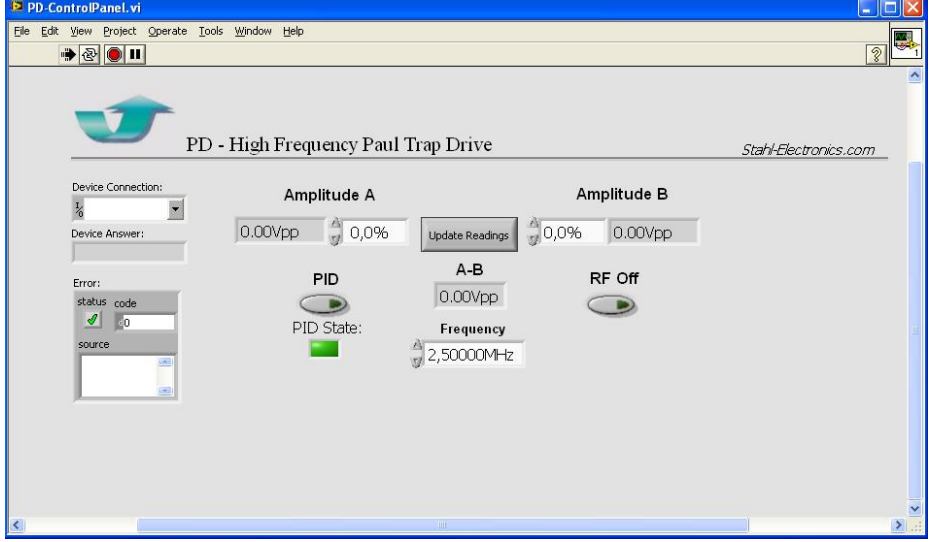

The device parameters may be entered in the corresponding numeric fields, after choosing the established COM-connection to the device and serial number ('PD' + last three digits). Devices with option 'FL' feature only one drive level setting.

Please note, that this LabVIEW program is mainly intended for illustration purposes and in order to get started with the subject of controlling the device. In most applications the device may be controlled later by self-written code or code embedded into an experimental control framework. For this purpose, the required commands and syntax is described below. Please observe that the command set is continuously being improved and the available set of commands relates to the production date of the device (this manual version: Oct. 2021 and later)

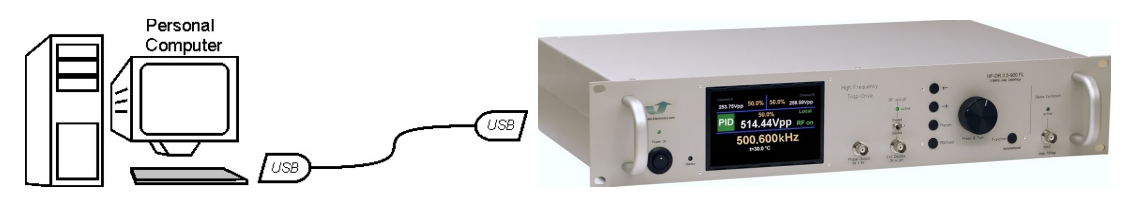

# User-Defined Remote-Control and List of Commands

#### Introduction

The device can be controlled using the provided LabVIEW<sup>TM</sup> cource code blocks, or by self-written program code. Standard program compilers/interpreters like C++, BASIC or Pascal/Delphi dialects may be used for this purpose and also simple command-line terminal programs (e.g. HyperTerminal<sup>TM</sup>) will do. The physical line connection to the device (USB-connection 1.0 protocol, but also 2.0 compatible) needs to be established beforehand, like described in section 3.2.1. USBdrivers for Windows<sup>TM</sup> versions, Mac OS and Linux are provided. Please check eventually the USBmanufacturers homepage (www.ftdichip.com) for latest updates.

Note that the physical communication acts like a so-called RS232 device, communicating with standard settings (115200 Baud, 8N1 protocol, no handshake). In self-written code the 115200 Baud rate parameter needs to be set accordingly. In Windows<sup>TM</sup> operating systems the device appears on a 'COM'-port, as soon as connected to the control PC (after driver installation). The COM-Port number is assigned by Windows upon connecting the device by USB cable and may change from time to time. The COM-Port settings may be checked by the user inside the Windows<sup>TM</sup> system control panel.

#### Command List

Inside this table the abbreviation "DDDDD" represents the name of the device including its serial number, e.g. "PD001" means a device with serial number "001". All commands must be terminated with an CR ('carriage-return') symbol "" (13 in ASCII code). First, after establishing the USB link to the HV device and turning it on, the IDN identifier should be sent in order to retrieve the serial number, since this serial number will be used to address the device correctly. See also examples and more details after the table.

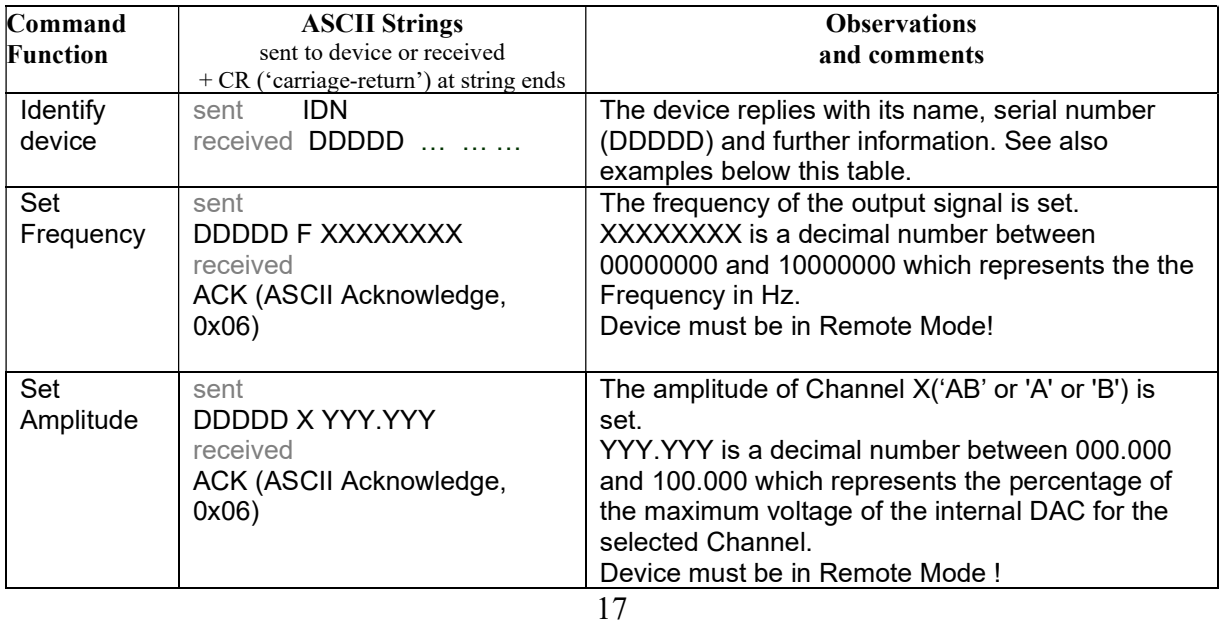

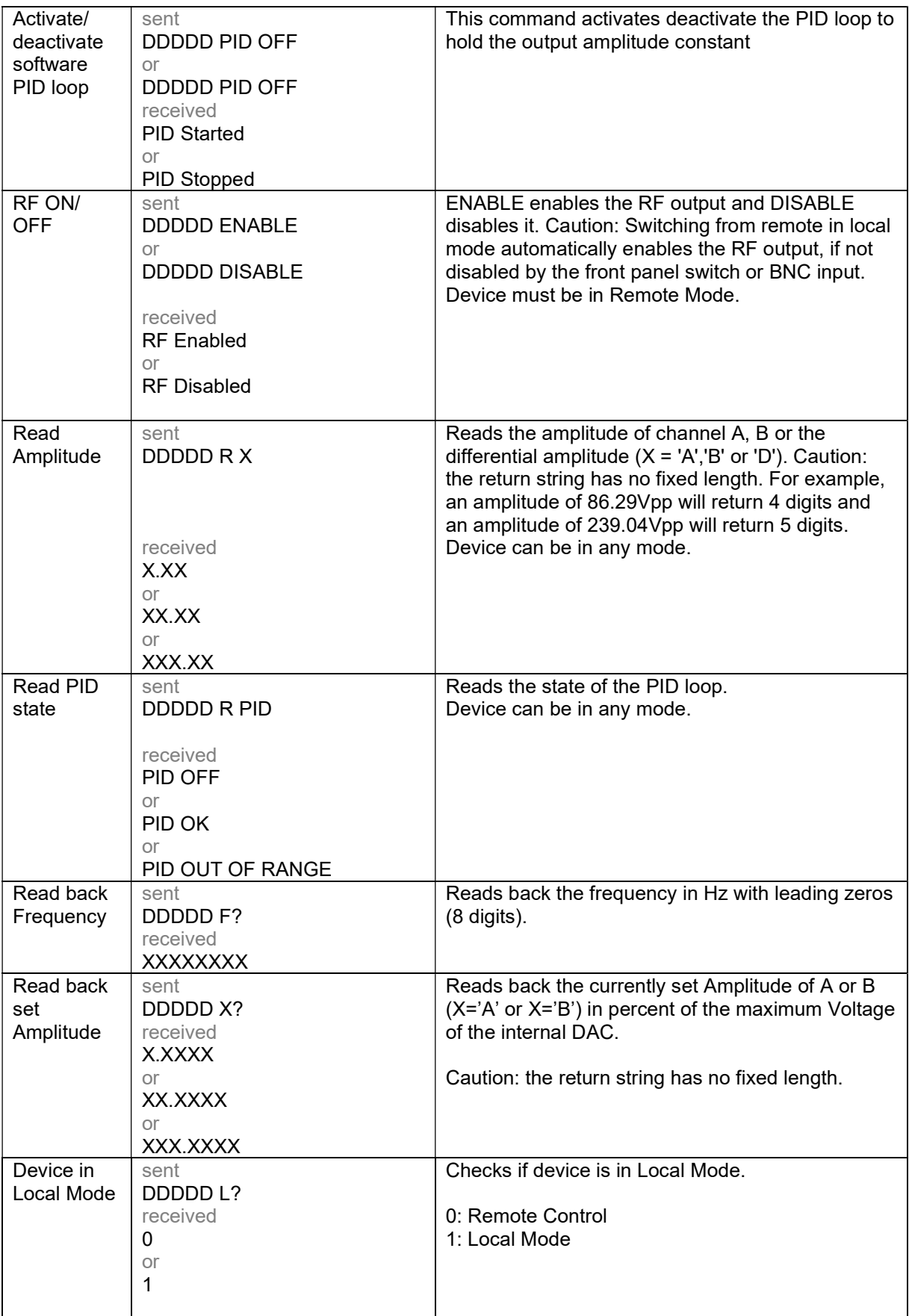

## Communication Speed

The device has a transmission speed of 115200 Baud (115200 Raw-Bits per second). Note that this speed grade corresponds to the 'Fast-Mode' regarding the HV- or BS-Series devices from Stahl-Electronics. However, the cycle time as illustrated below can be up to 25ms. In self-written program allow sufficient time to pass to avoid data collsision and 'jamming' of the serial connection.

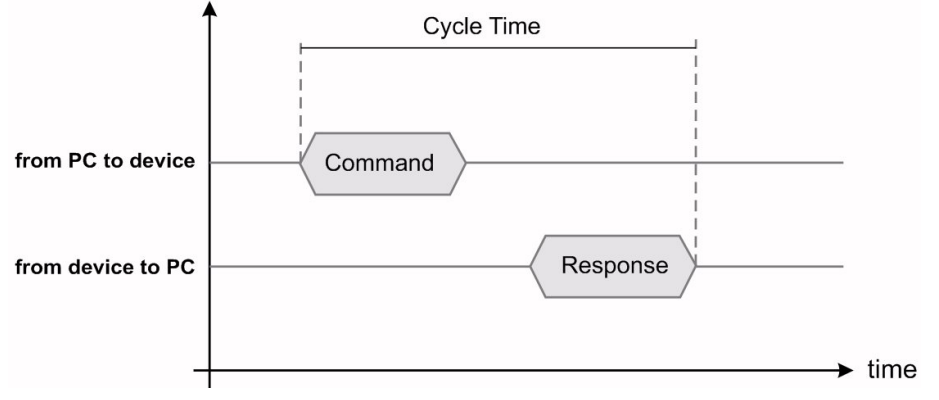

#### Fast Turn-Off Modes, Timing

If the Fast Turn-Off feature is installed, the device can extenuate the output oscillation within short time. The HF-DR device is shipped with one of two hardware options installed: synchronized or non-synchronized mode. A special version is also available, which allows for selecting non-synchronized/synchronized mode by means of a switch on the front plate. Otherwise, the non-synchronized one is the default version if no other version is chosen at time of ordering the device.

(a) In non-synchronized mode the internal turn-off switch triggers shortly after the corresponding signal is applied at the BNC disable input (low level  $\rightarrow$  turn amplitude off), regardless of the current phase of the output oscillation. This phase of the output oscillation can be monitored at the 'Phase Output' terminal on the front plate.

(b) In synchronized mode the internal turn-off switch is enabled (not yet triggered) after the corresponding signal (low level) at the BNC input and finally triggers after a waiting time  $T_w$ at the next occuring zero-phase transition.

In this case the BNC-'Phase Output' shows (with a high-low transition) the time, when the turn-off switch is finally triggered.

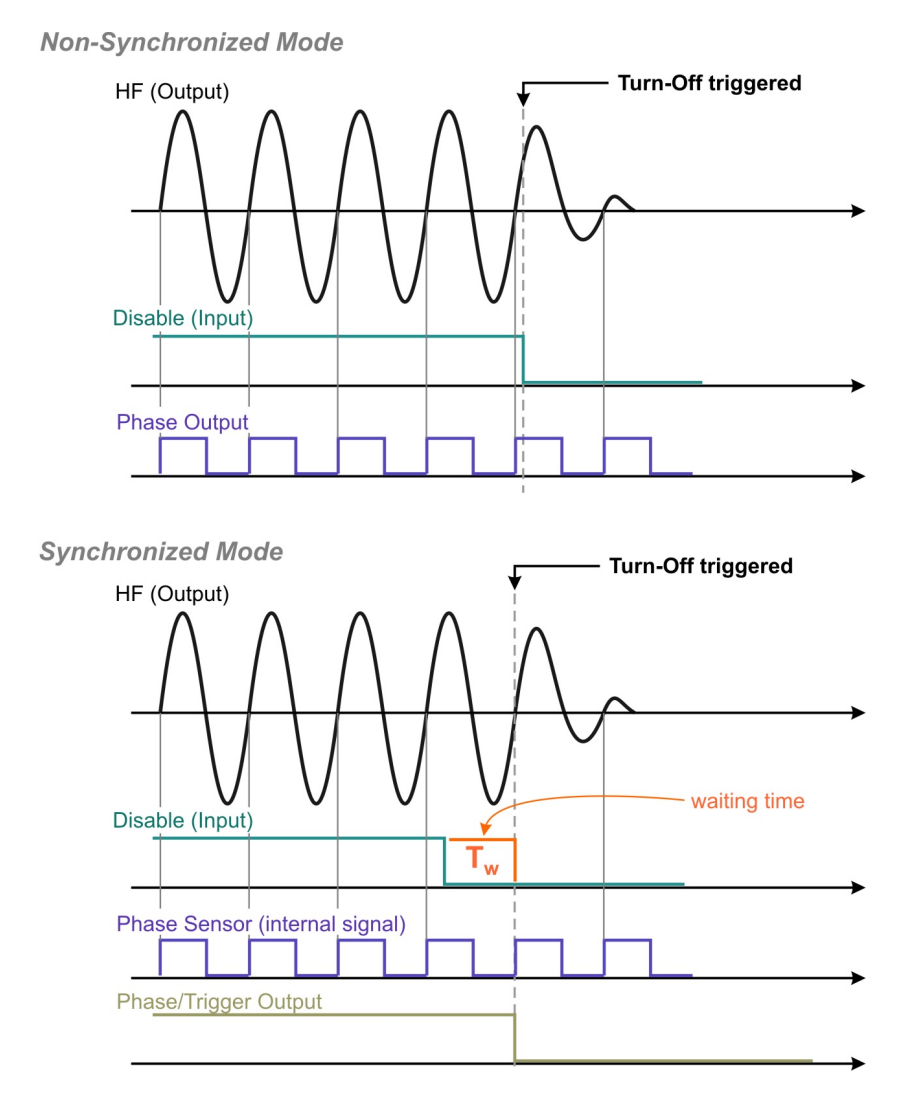

Timing schemes, depicting non-synchronized and synchronized fast turn-off features

## Exchangeable Coils

This device can be ordered with an exchangeable coil set to accomodate a large range of target frequencies. The subsequent diagram shows the general structure of the resonance coils, consisting of a toroidal core and copper wire winding. In case of option 'FL' they consist of a secondary winding, in which the high output voltage is generated and a primary winding, which is supposed to be connected to the (low voltage) output driver.

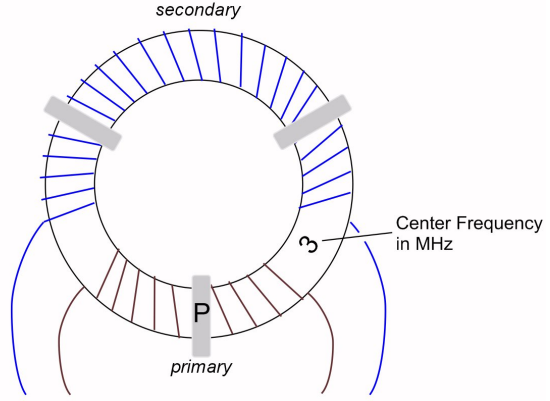

The coils may be marked with a 'P' on the primary side, facing towards the front side of the device. On top, the nominal center frequency is marked. Please note carefully, which connection wire is which one (primary / secondary) when connecting to the corresponding solder pads. Beware to never mix them up.

#### Mounting / Dismounting the resonance coil (Attention: Device must be completely turned off during this procedure!)

The exchangeable coil option comes in two possible versions:

- a) Soldered version
- b) Fast Mount version

#### a) Soldered Version

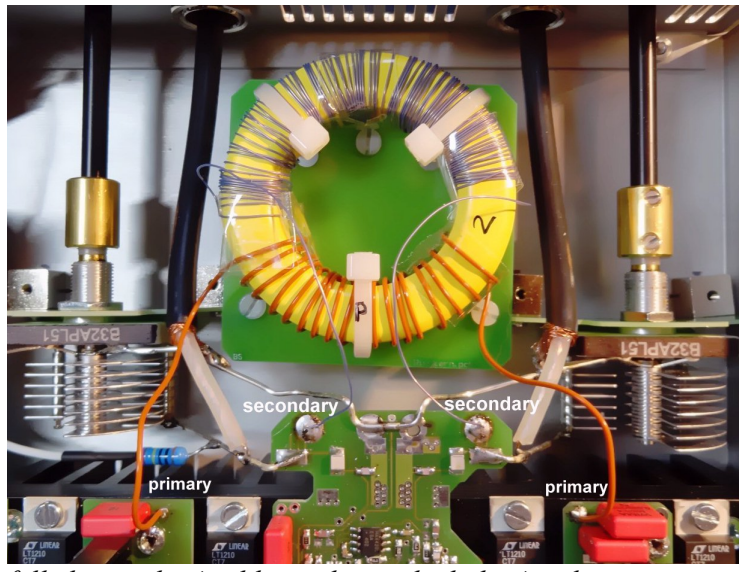

Carefully locate the 4 solder pads, to which the 4 coil wires are connected

In order to dismount a coil, remove the 230V mains plug, open the lid of the device (6 x M3 screws), locate the coil and de-solder carefully the 4 connection wires with a normal electronic-works solder iron. Attention: be careful not to touch the red capacitors with the soldering iron tip, since they would melt and be destroyed or damaged. Subsequently unscrew the 3 Nylon M3 screws and carefully remove the coil.

#### Mounting a new resonance coil

For mounting a new coil, simply reverse the order of steps, described above: mount the new coil and fix the latter carefully with 3 x M3 Nylon screws (no metal screws), cable tie 'P' facing to the front of the device. Subsequently connect the 4 loose ends to the corresponding solder pads on the driver printboard. Do this carefully (using normal Tin-Lead solder), avoid touching the red capacitors and do not stick the wire ends too deep into the solder pads: in case placed too deep they might create a short cut with the underlying black cooling radiator. Make sure not to mix up primary (low voltage) and secondary (high voltage) windings! After sucessful mounting, close the lid, plug the 230V connector again, turn on the device and gradually increase the drive level (to e.g. 30%) in order to check correct functionality and resonance of the new coil. Note that the resonance will generally shift to lower frequencies (typically 10% to 20%), when connected to a trap or quadrupole structure setup.

#### b) Fast Mount version

This version allows for faster and easier exchange of resonance coils. As depicted in the subsequent photos, the coils are delivered with gold plated high-performance pin-plugs, which fit into mating sockets inside the device. To exchange a coil, unmount the M4 Nylon screw, which holds the coil in place, exchange to new coil (apply only very *carefully* force in order not to damage the gold-plated plugs/sockets and pull/push only straight, never tilted) and fasten again the M4 screw.

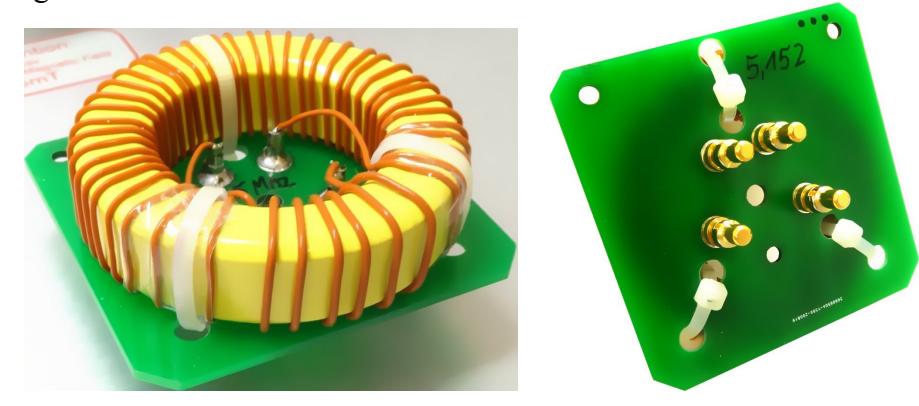

#### Table of optional coil set:

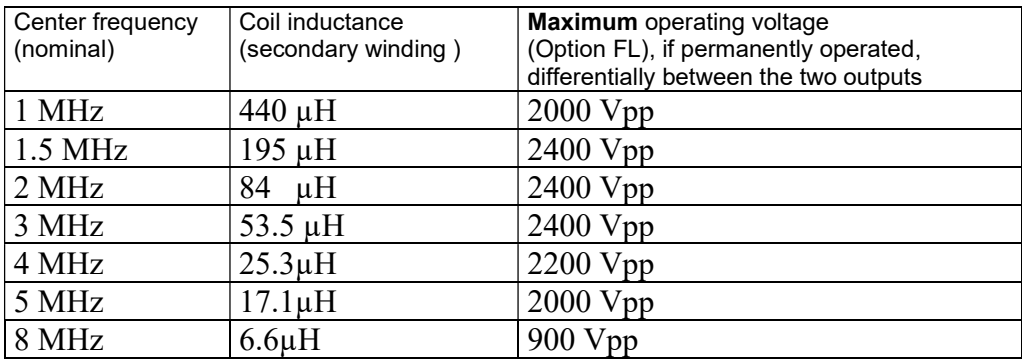

# DECLARATION OF CONFORMITY

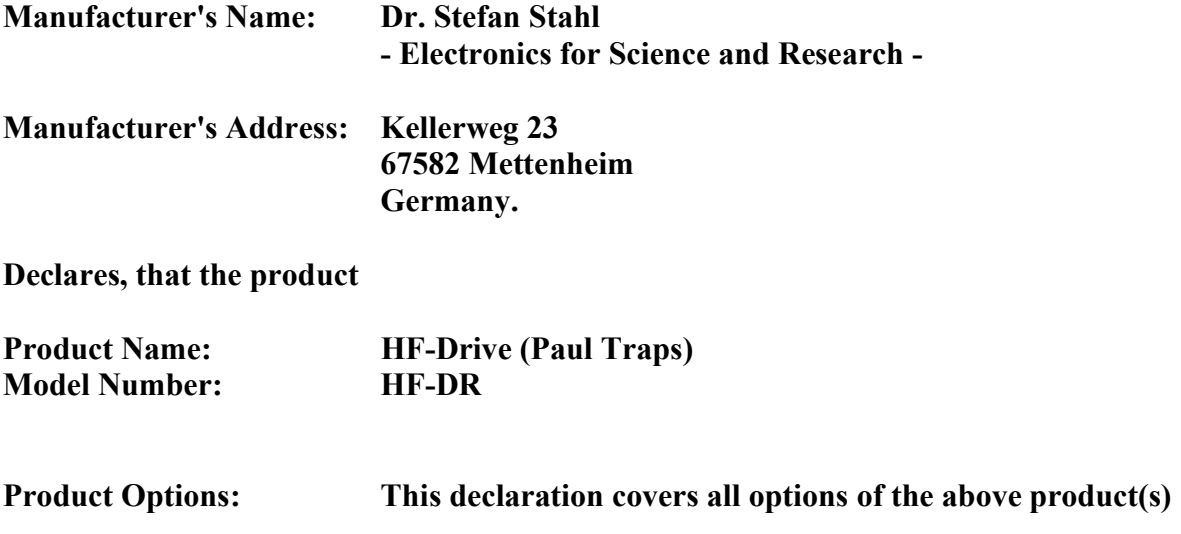

Conforms with the following European Directives:

The product herewith complies with the requirements of the:

1. Low Voltage Directive 73/73EEC;

2. EMC Directive 89/336/EEC (including 93/68/EEC) and carries the CE Marking accordingly

Date Of Issue

21. Jan 2017 General Director